## **Grouper web services - authentication - built-in Grouper**

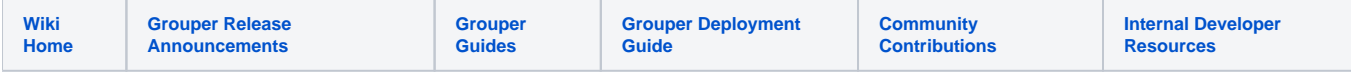

Out of the box, grouper-ws uses [Grouper built-in basic authentication](https://spaces.at.internet2.edu/pages/viewpage.action?pageId=163120202) with usernames and passwords hashed and stored in the grouper database (after enabling it).

This authentication is built-in to Grouper and does not use tomcat or apache authentication

You need to configure Grouper to use the build-in basic authentication and you need to create/manage the username(s) and password(s) for the UI or for WS in the data base.

After you have completed the steps in the [Configure s](#page-0-0)ection and the Manage users section on this page then the basic auth features should work for you.

NOTE: You can "Manage users" before and after you enable the built-in authentication feature. The account data lives in the DB so you need to have a stable DB data set too.

## Manage users

Enter your own values for:

- \*\*\*PRINCIPAL\*\*\*
- \*\*\*PASSWORD\*\*\*

Until there is a UI you can remove accounts in the database in the grouper\_password table (or we can add more GSH methods)

```
cd /opt/grouper/grouperWebapp/WEB-INF/bin
./gsh.sh (as tomcat... e.g. sudo -u tomcat ./gsh.sh)
v2.5.29+new GrouperPasswordSave().assignApplication(GrouperPassword.Application.UI).assignUsername("GrouperSystem").
assignPassword("password").save();// and for WebService accounts you can do this:
new GrouperPasswordSave().assignApplication(GrouperPassword.Application.WS).assignUsername("GrouperSystem").
assignPassword("WSpassword_can_be_different_for_the_same_username").save();
```
## <span id="page-0-0"></span>**Configure**

This is on by default if you start a Grouper container [v2.5](https://spaces.at.internet2.edu/display/Grouper/Grouper+container+documentation) with "ws". But here are some details. Note the file locations in the container are listed in the v2.5 [container documentation](https://spaces.at.internet2.edu/display/Grouper/Grouper+container+documentation)

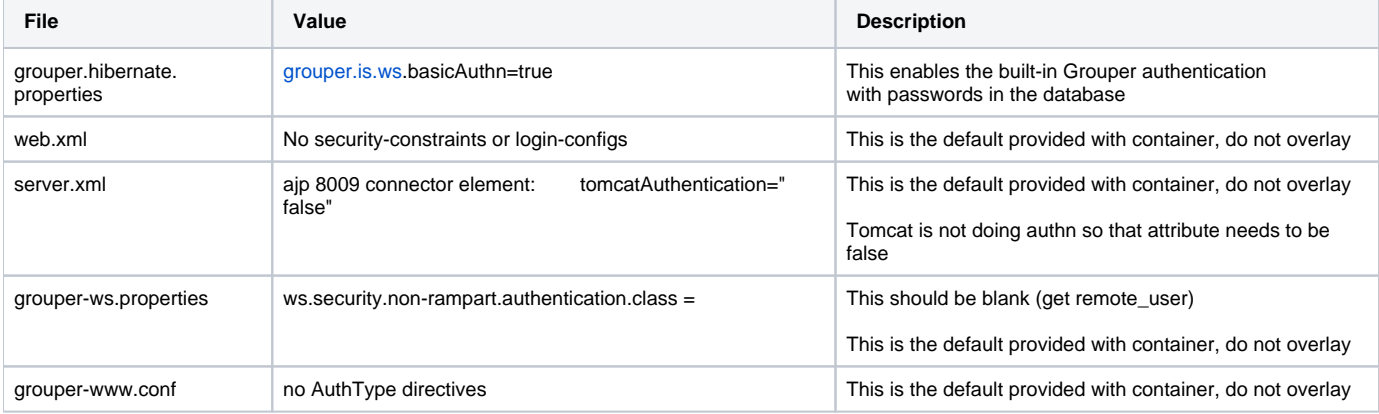